Guia para suspensão das férias por interrupção da licença maternidade no **Globus** 

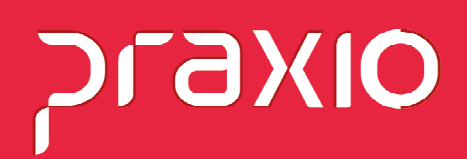

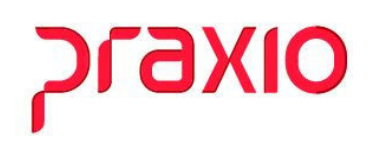

## Sumário

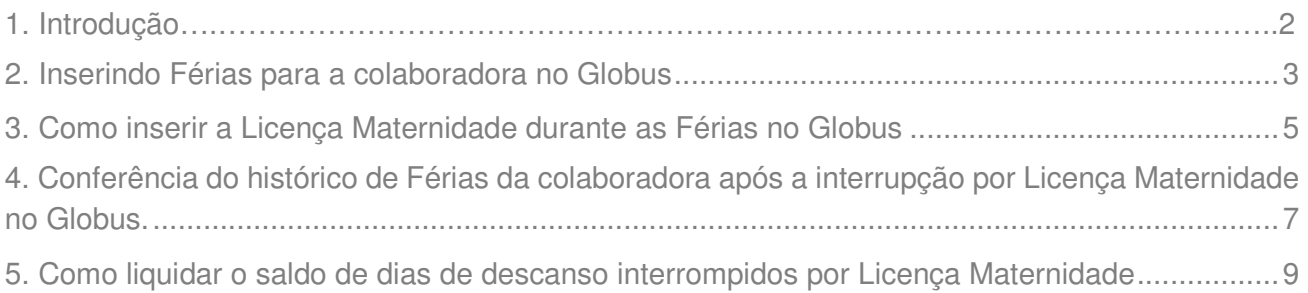

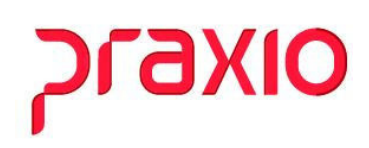

### **1. Introdução**

### **Interrupção das Férias para início da Licença Maternidade**

Esclarecemos primeiramente que caso ocorra o parto durante o período de férias, deverá empresa suspender o gozo das férias e iniciar a licença maternidade. Quando do término dos 120 dias, a empregada terá o direito de gozar os dias que ficaram faltando das férias.

> Esclarecemos primeiramente que caso ocorra o parto durante o período de férias, deverá a empresa suspender o gozo das férias e iniciar a licença maternidade, bem como seu pagamento. Quando do término dos 120 dias, a empregada terá o direito de gozar os dias que ficaram faltando das férias.

> Observa-se que o pagamento das férias já efetuado anteriormente, não deve ser descontado, haja vista que ocorrerá a interrupção das mesmas, e quando do término dos 120 dias, gozará os dias que ficaram faltando de férias.

FONTE: Consultoria **CENOFISCO** 

Ocorrendo o nascimento de filho(a) no decorrer das férias, ou adoção de criança ou ainda obtenção de guarda judicial para fins de adoção que possibilite a concessão de salário-maternidade o gozo das mesmas pela empregada fica suspenso durante o período do saláriomaternidade (120 dias), sendo retomado logo após o término do benefício previdenciário, com o consequente pagamento das diferenças salariais decorrentes de aumentos eventualmente ocorridos no período da licença maternidade. ( **CLT** , art. **131** , inciso II, c/c o art. 393)

Embasamento legal: https://www.iobonline.com.br/

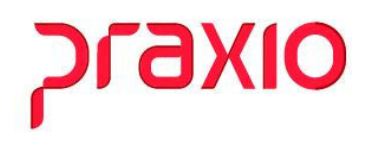

### 2. Inserindo Férias para a colaboradora no Globus

#### **Primeiro Passo:**

A primeira ação comum nesta situação é calcular o recibo de férias da colaboradora que esta gestante:

**Menu:** Férias>> Recibo de férias>> Cálculo do recibo:

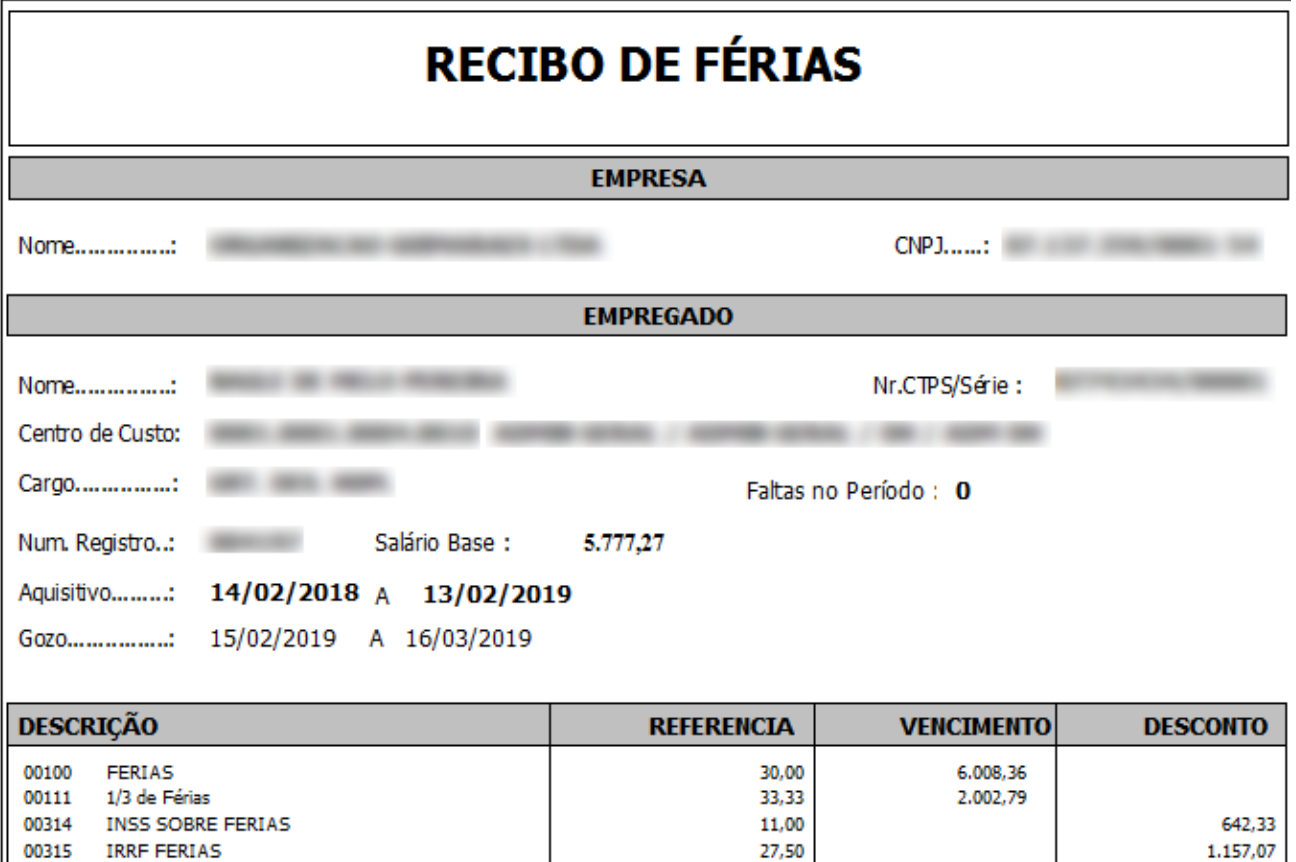

**Total** 8.011.15 1.799,40 **LÍQUIDO** 6.211,75

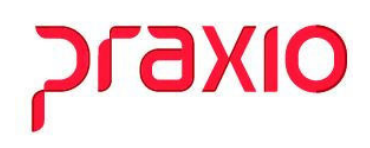

#### **Segundo Passo:**

Para a conferência do cálculo é necessário acessar o menu:

**Menu:** Cadastros>> Funcionários>> Histórico de férias:

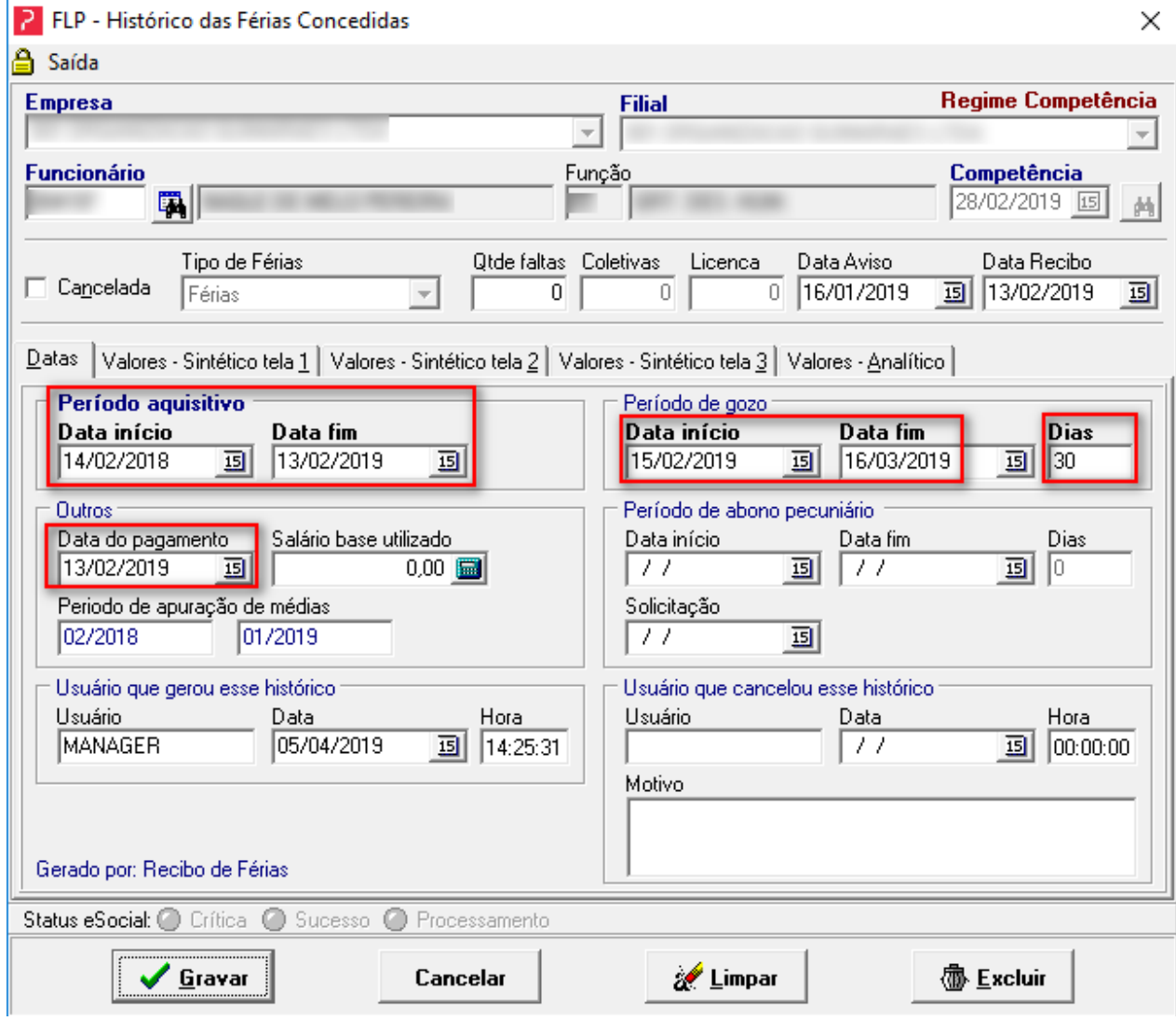

Obs: Note que as férias foram pagas antes do início das férias e a interrupção pode ocorrer em qualquer momento.

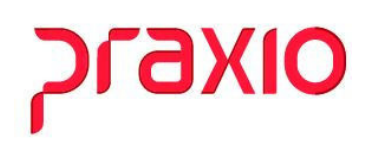

#### **3. Como inserir a Licença Maternidade durante as Férias no Globus:**

Ocorrendo o nascimento da criança durante o gozo de férias da empregada, o início do afastamento para recebimento do salário-maternidade ocorrerá no próprio dia do parto, suspendendo-se, consequentemente, o gozo das férias, o qual será retomado tão logo termine a licença-gestante (120 dias).

Considerando que somente o efetivo gozo de férias é suspenso e posteriormente retomado, como o pagamento das férias já foi efetuado, só haverá complementação desse valor se houver reajuste salarial no decorrer do afastamento que neste caso deverá ser informado na digitação de variáveis.

**Menu:** Cadastros>> Funcionários>> Afastamento:

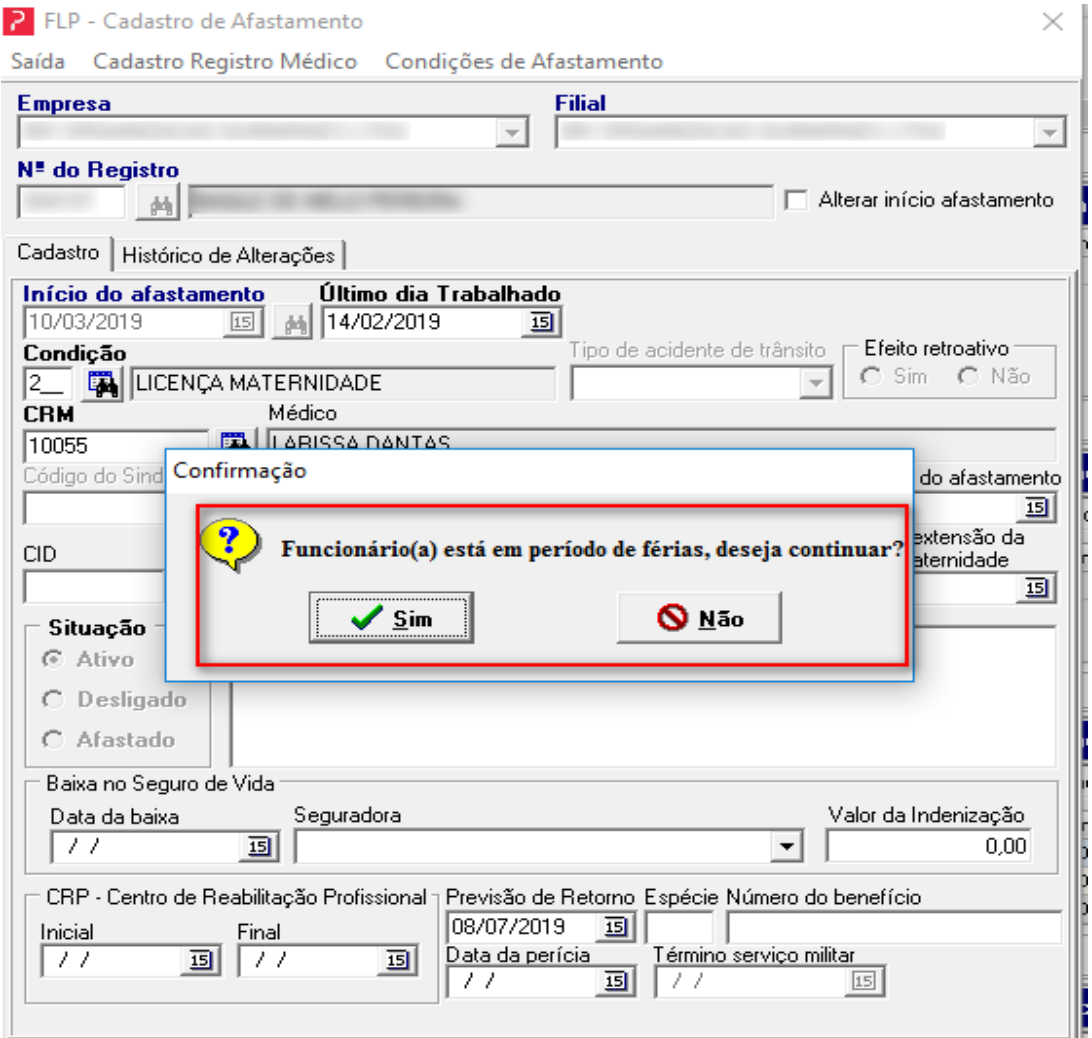

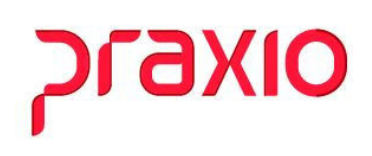

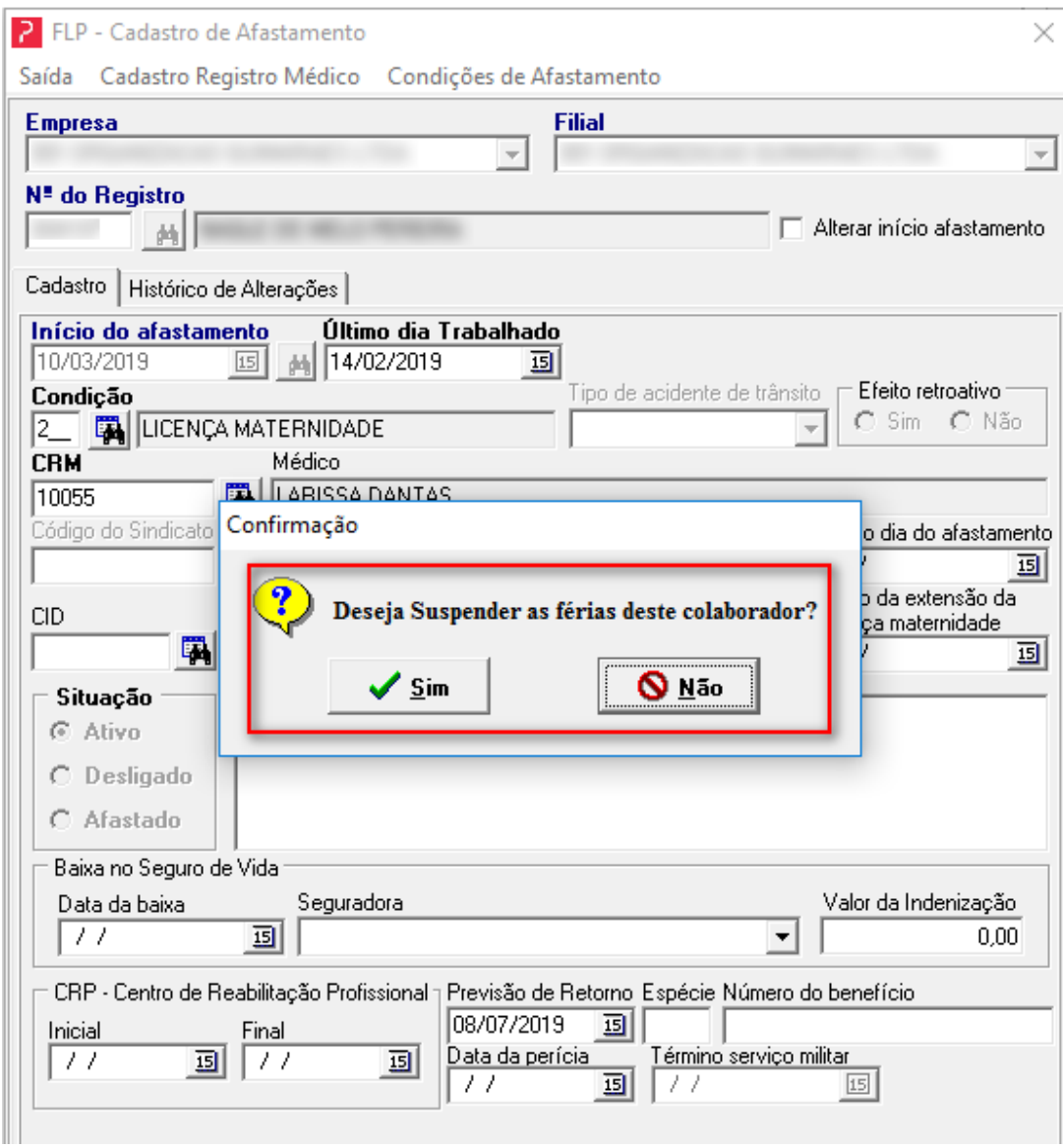

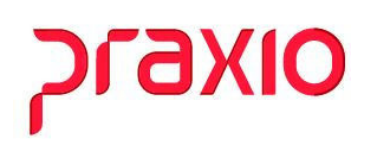

### **4. Conferência do histórico de férias da colaboradora após a interrupção por Licença Maternidade no Globus:**

a) Após inserção do afastamento por licença Maternidade no sistema a quantidade de dias do histórico de férias é atualizado automaticamente:

 **Menu:** Cadastros>> Funcionários>> Histórico de férias:

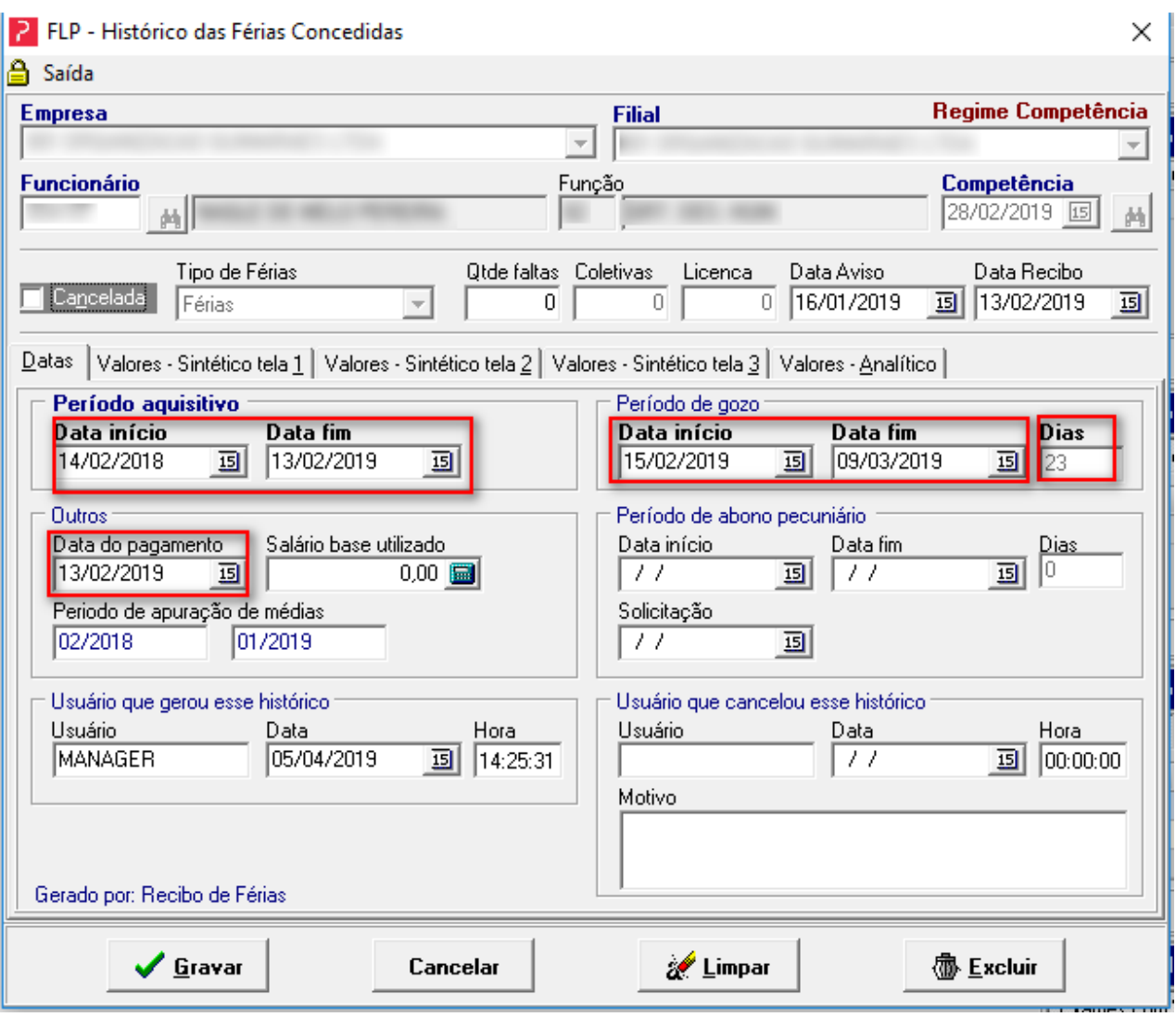

# praxio

Nota: A funcionária citada teve suas férias interrompidas por licença Maternidade dia 10/03/2019, desta forma a data final do gozo de férias passou a ser dia 09/03/2019, um dia anterior à data do afastamento. Assim a quantidade de dias de descanso passou de 30 para 23 dias.

b) Os valores de férias do funcionário que já foram pagos anteriormente permanecerão em seu histórico havendo apenas no seu retorno o respectivo descanso.

Ao se findar a licença maternidade os dias de férias, que ficaram em aberto, deverão ser compensados pela funcionária para que não haja perda de direitos.

# praxio

## **5. Como liquidar o saldo de dias do descanso das férias interrompidas por licença Maternidade no Globus:**

a) No retorno da licença maternidade da funcionária no momento em que o histórico de afastamento for atualizado o sistema irá apresentar a mensagem abaixo:

**Menu:** Cadastros>> Funcionários>> Afastamento:

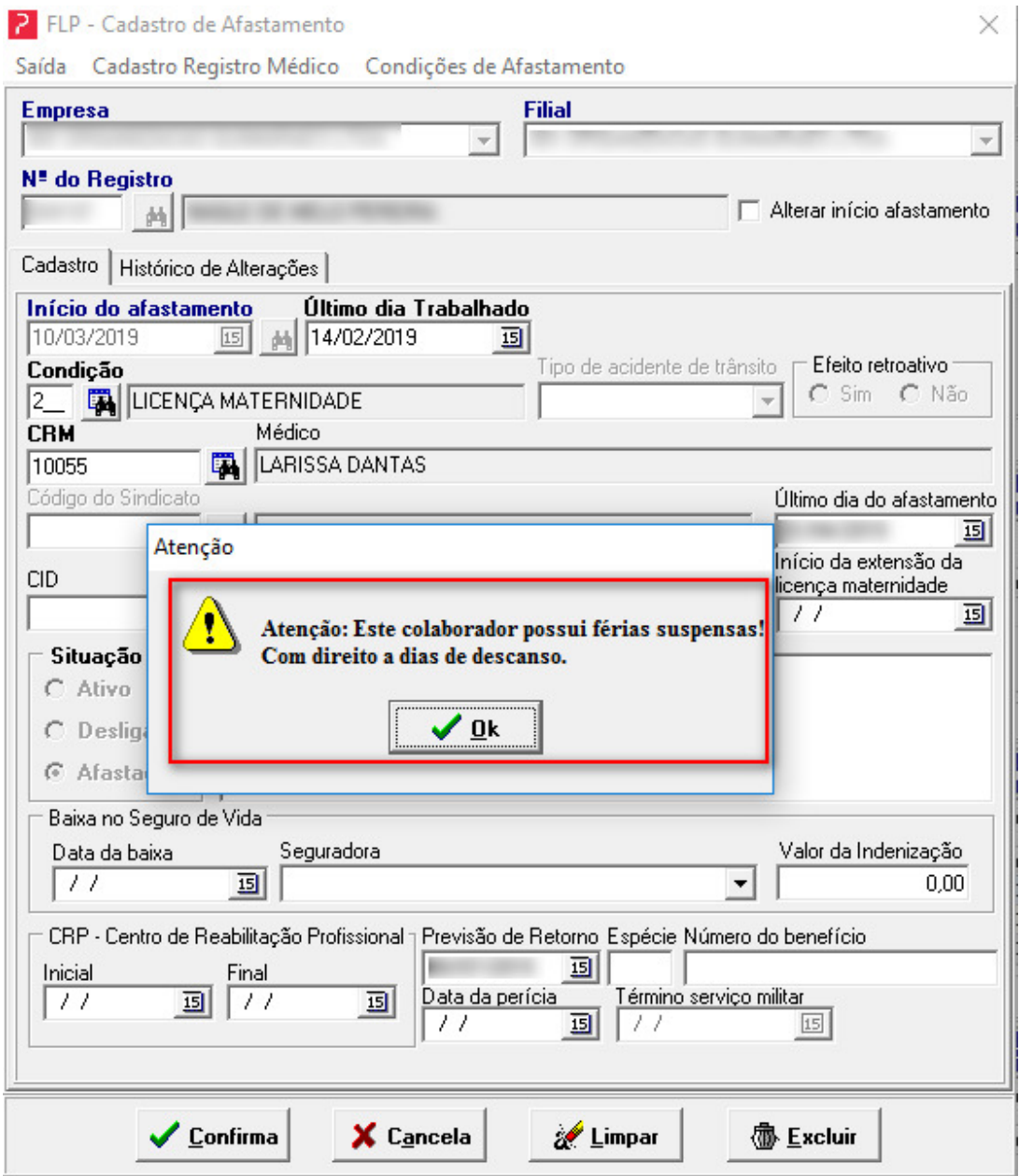

# praxio

b) No momento em que a empresa liquidar o restante dos dias de férias que ficaram pendentes o sistema irá atualizar a informação no histórico de férias:

 **Menu:** Férias>> Recibo de férias>> Cálculo do recibo:

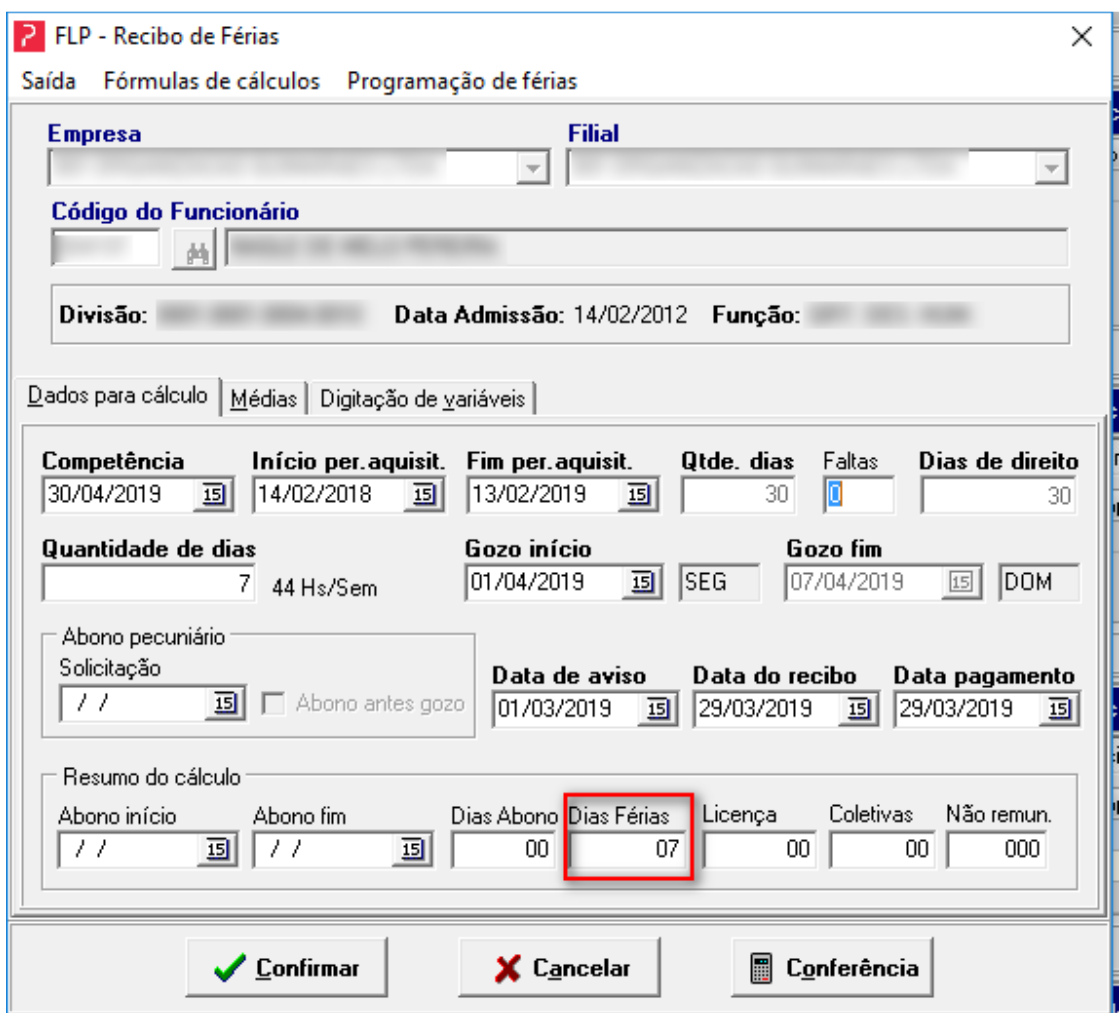

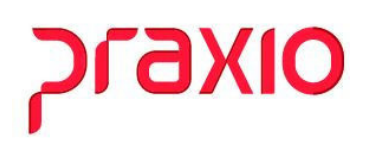

c) O recibo de férias será emitido sem valores, pois a funcionária já recebeu anteriormente, lembrando que se houver alguma diferença poderá ser digitada em variáveis do funcionário.

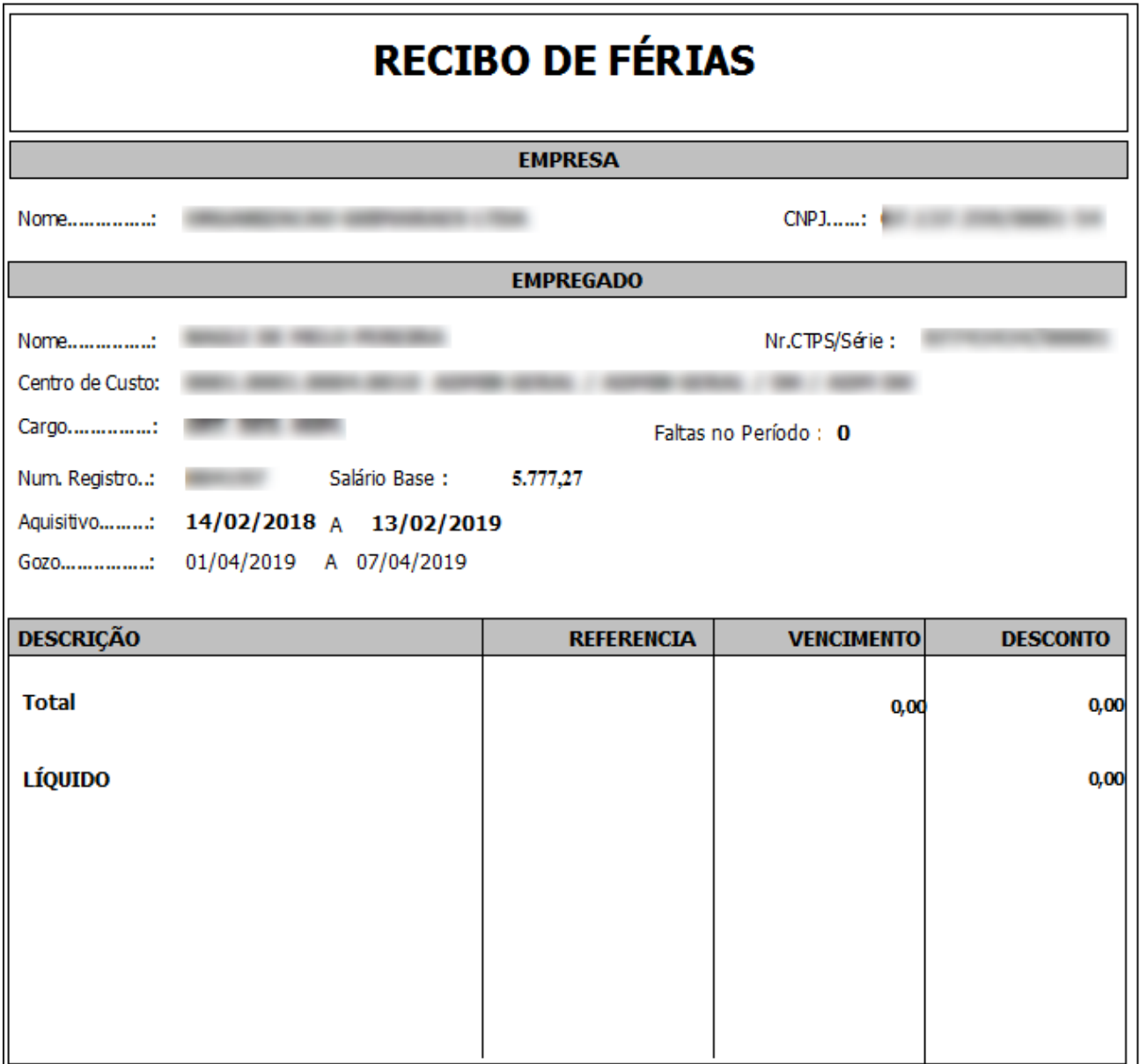

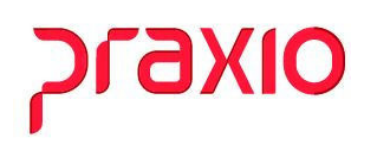

d) Note que no aviso de férias está apresentando 7 dias restante do descando, pois quando as férias foram interrompidas a funcionária descansou apenas 23 dias.

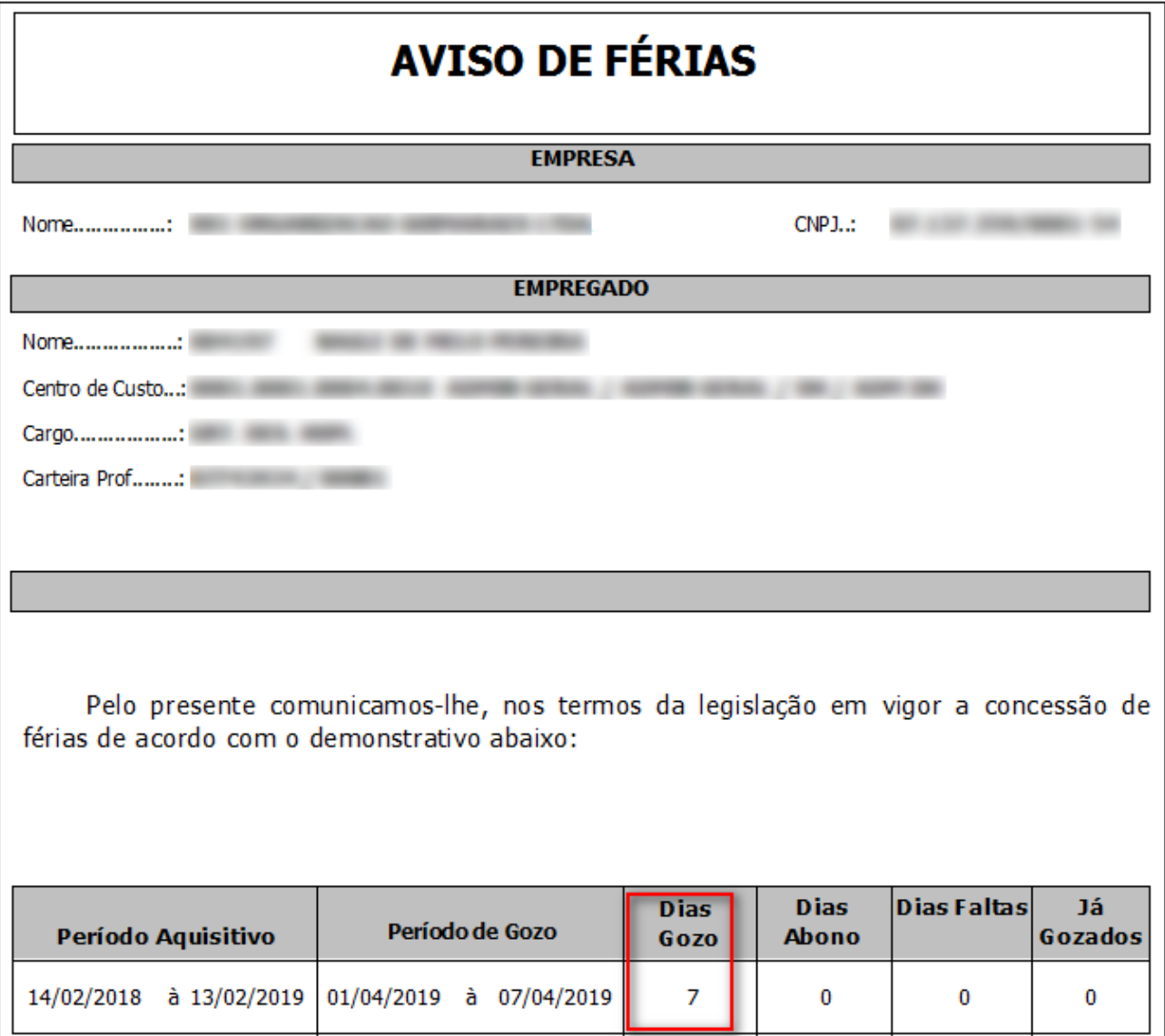

Assim, o período aquisitivo em questão foi liquidado e a funcionária obteve os 30 dias de descanso de férias com a soma de 23 dias e 7 dias após seu retorno.